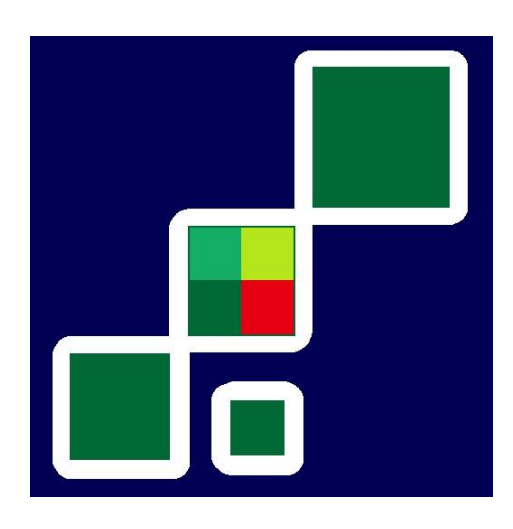

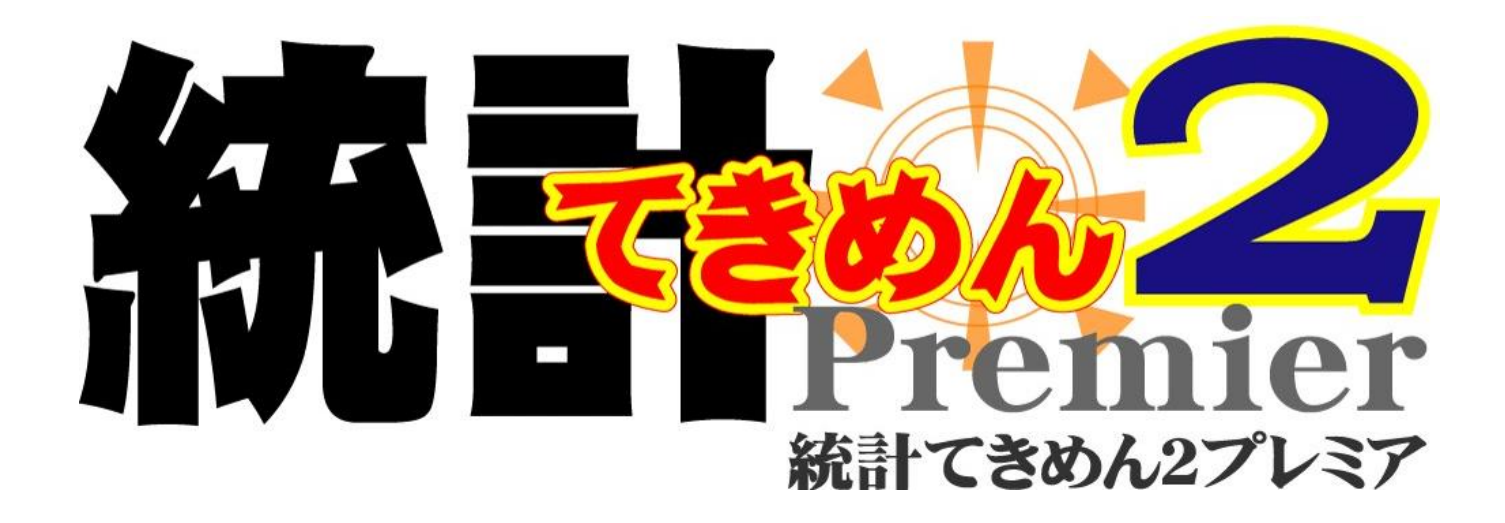

お引っ越しマニュアル

[他の PC <sup>へ</sup>]

※今お使いの PC でなく、他の PC で「統計てきめん 2 プレミア」を 使う場合は、【ソフト電池】をお引越しする必要があります。

(ただし、ソフト電池の残量が 0 の場合は不要です。。)

# 【現在のパソコンからアンインストールをする前に】

「統計てきめん2プレミア」を、他のパソコンで使えるようにするするには、 現在のパソコンから、内蔵されている【ソフト電池】を、 インターネットを通じてパルティオソフト株式会社に預ける必要があります

(ソフト電池お預かりサービス)。

#### ①ソフト電池会員登録 (無料)

ソフト電池お預かりサービスを利用するにはまず、ソフト電池会員登録を 行います。登録に料金はかかりません。

#### ステップ(1)

お使いのパソコンの「スタート]ボタンから

[プログラム] → [ソフト電池] → [ソフト電池メーター] を

選んでクリックします。

#### ステップ(2)

右の画面が現れます。

「案内]をクリック

してください。

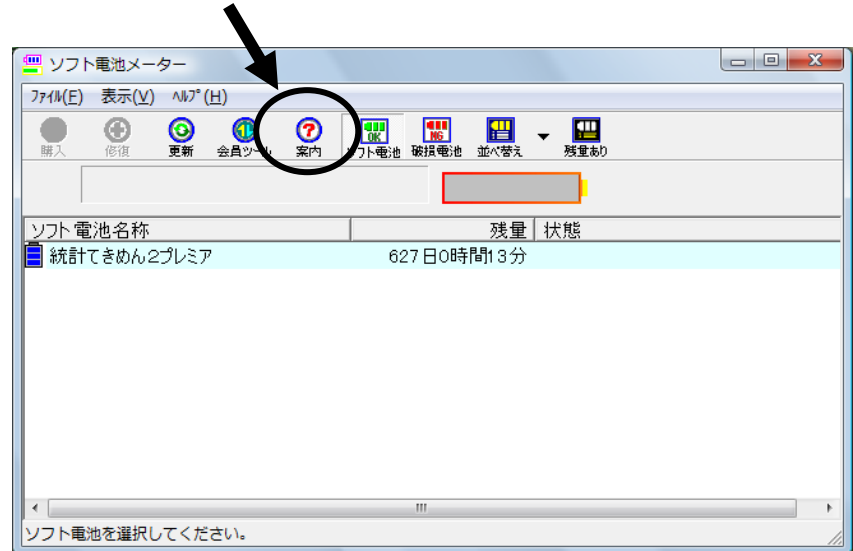

#### ステップ(3)

[ソフト電池会員サイトログイン]をクリックします。

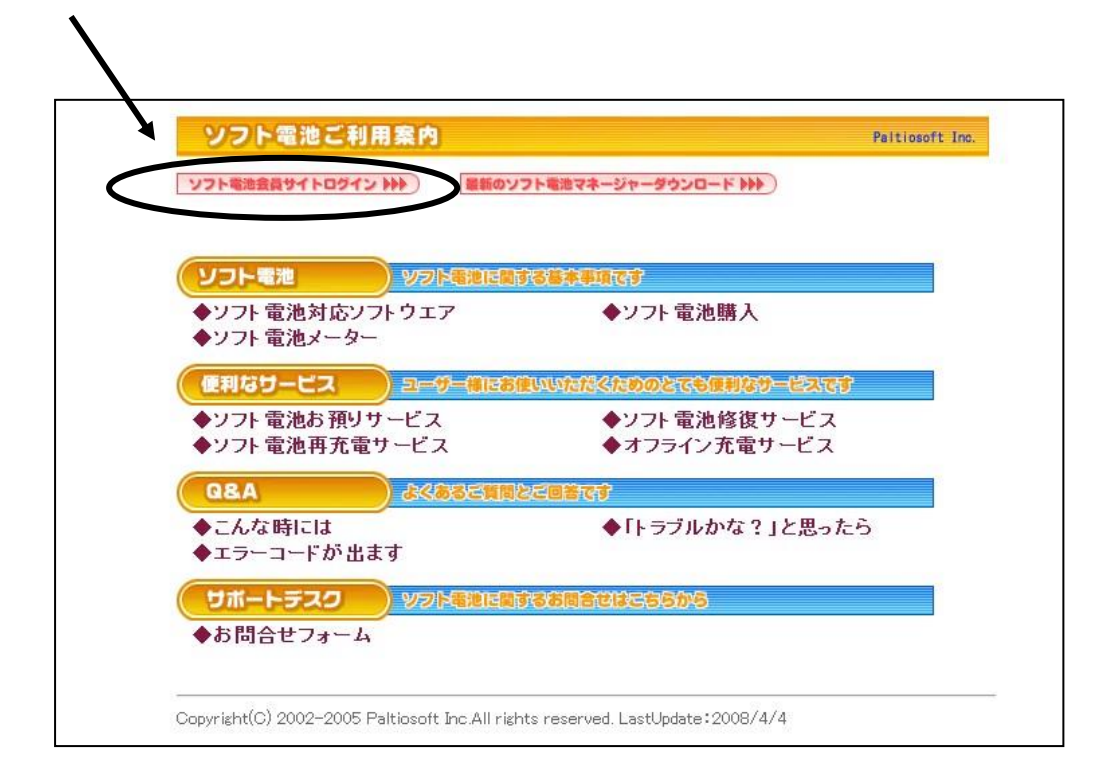

## ステップ(4)

下のようなソフト電池ログイン画面が開きます。

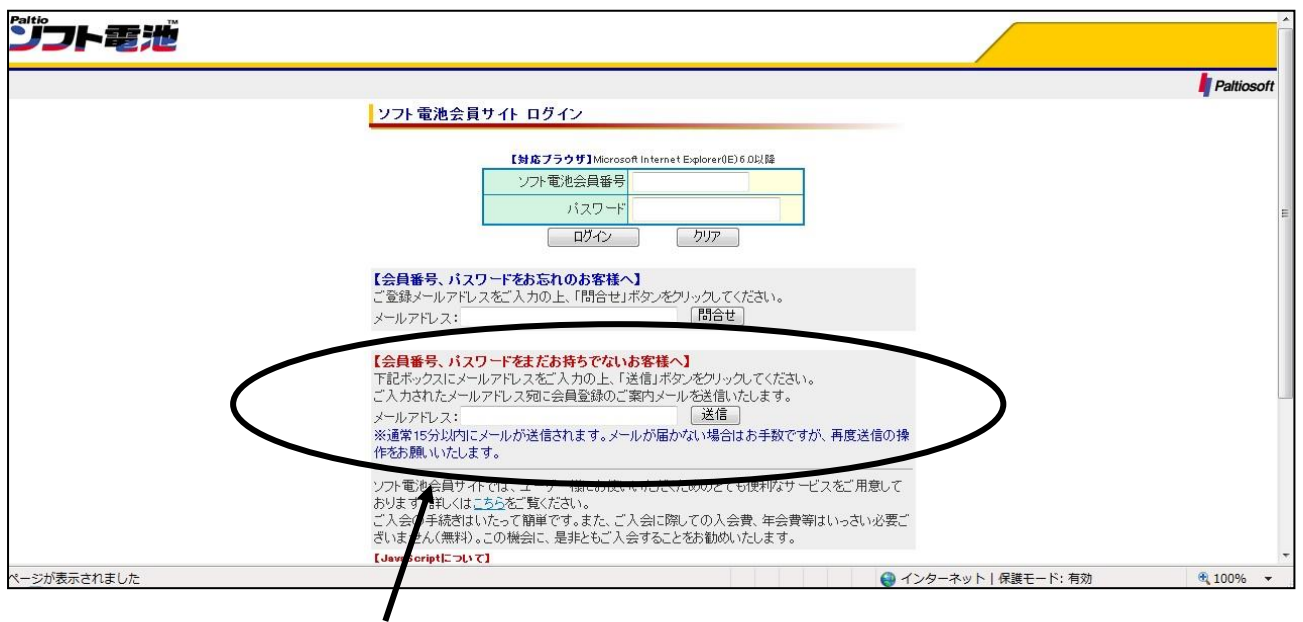

#### 「会員番号、パスワードをまだお持ちでないお客様へ」欄の下に

メールアドレスを入力するボックスがあります。ここに、現在お使いの アドレスを入力して、右の「送信」ボタンをクリックします。

#### ステップ(5)

すると、入力されたメールアドレスにパルティオソフト株式会社からメールが 送信されますので、メールの指示に従って、ソフト電池会員番号とパスワードを 取得してください。

#### 取得した会員番号とパスワードはお手元にお控えください。

②ソフト電池の預け入れ

#### ステップ(6)

ソフト電池会員番号とパスワードを取得しましたら、お使いのパソコンの

「スタート]ボタンから「プログラム]→「ソフト電池]→「ソフト電池メーター]を 選んでクリックします。

#### ステップ(7)

右の画面が現れます。

「会員ツール]をクリック

してください。

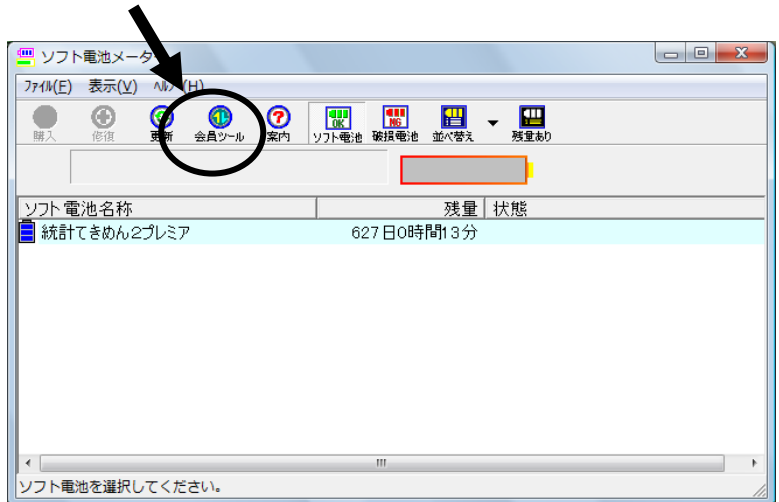

ログイン画面が

現れますので、取得した

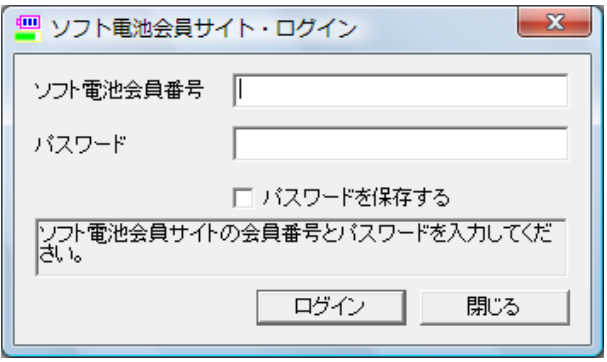

ソフト電池会員番号とパスワードを 入力し、[ログイン]をクリック してください。

## ステップ(8)

右の画面が現れますので、 上のボックスから 「統計てきめん2プレミア」を

選択(クリック)し、「預け入れ]を

クリックしてください。

上のボックスから

下のボックスに電池が

移動します。

これで、預け入れは完了です。

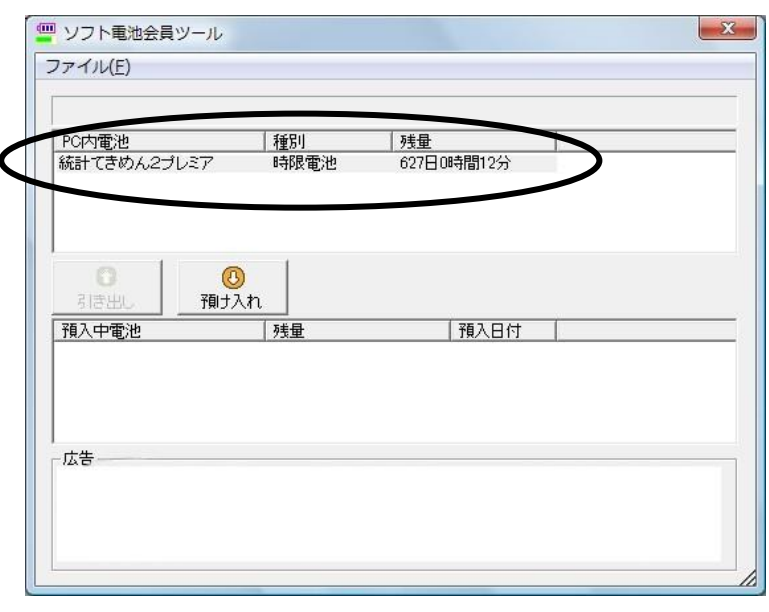

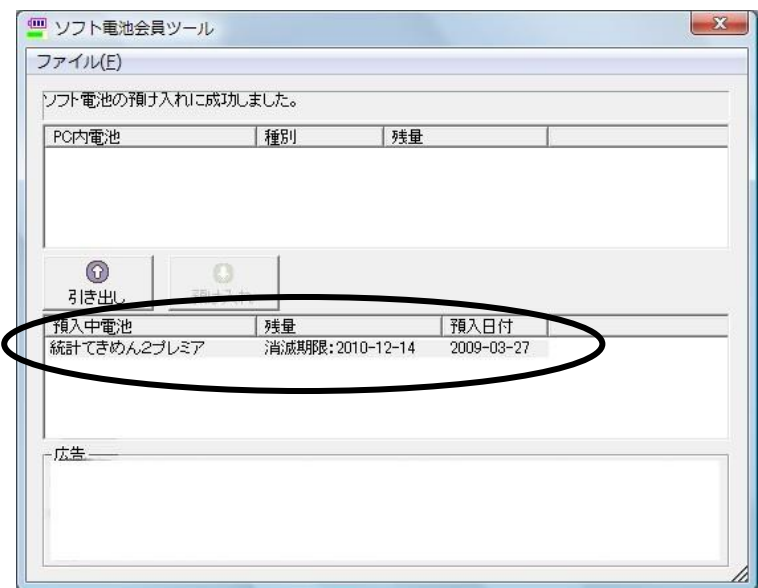

※ソフト電池を預けると、再び引き出すまで、

「統計てきめん2プレミア」を起動できなくなります。

拡張機能をお使いの方は、機能拡張用ソフト電池(「統計てきめん2プレミア 【拡張機能】時間圏・クロス表示」)も、同様に預け入れをしてください。

# 【別のパソコンにインストールをした後に】

# ③ソフト電池の引き出し

ここからは、「統計てきめん2プレミア」がすでに別のパソコンに インストールし直されていることを前提とした手順です。

## ステップ(9)

「統計てきめん2プレミア」を新しくインストールしたパソコンにて、

[スタート]ボタンから [プログラム]→ [ソフト電池]→ [ソフト電池メーター]を

選んでクリックします。

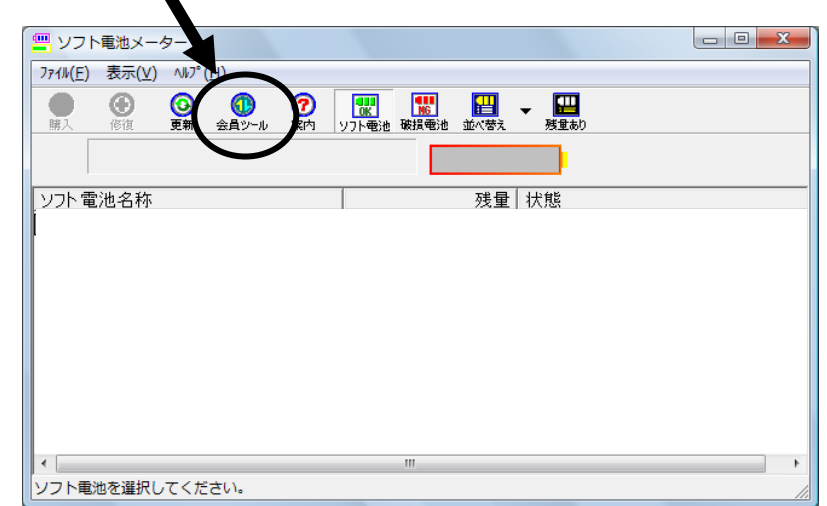

### ステップ(10)

「会員ツール」をクリックし、

会員番号とパスワードを

入力してログインします。

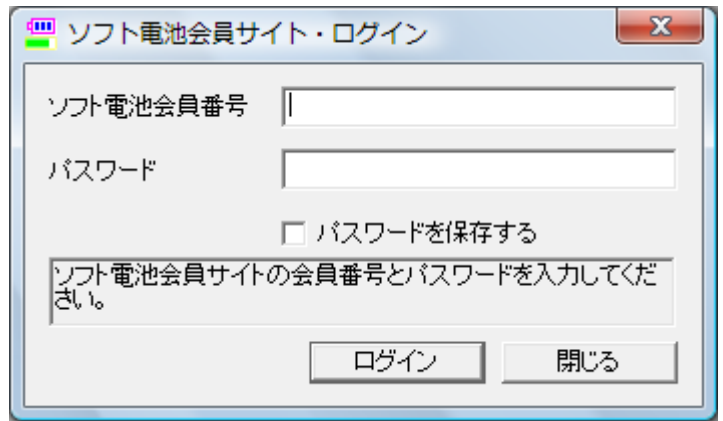

#### ■ ソフト電池会員ツール ファイル(E) ステップ(11) |種別 PC内雷池 万主長 下のボックスから  $^{\circ}$ 引き出し 預入中電 预入日付 「統計てきめん2プレミア」を > 30 0010-12-14 選択(クリック)し、「引き出し]を 広告 クリックしてください。 ■ ソフト電池会員ツール 下のボックスから ファイル(F) ソフト電池の引 PC内電池 | 種別<br>| 時限電池 |残量<br>|627日0時間6分 上のボックスに電池が | TOP3電池|<br>|結計できめん2づし31 移動します。  $\Box$  $\odot$ 預け入れ これで、引き出しは完了です。 預入中電池 子和日付 75≢ 法告 ※拡張機能をお使いの方は、 機能拡張用ソフト電池(「統計てきめん2プレミア

【機能拡張】時間圏・クロス表示」)も、同様に引き出してください。

# ④「統計てきめん2プレミア」のバージョン確認

## ステップ(12)

ご利用になる前に、以下のURLよりサポートページにアクセスし、

「統計てきめん2プレミア」の最新バージョンの確認をおこなってください。

本ソフトは不具合の改善や機能の追加があるごとにバージョンアップをして おり、常に最新のバージョンでお使いいただくことをおすすめいたします。

## http://sorb.co.jp/statistics/

以上で、「統計てきめん2プレミア」がご利用いただける状態になります。

「統計てきめん2プレミア」 お引っ越しマニュアル [他の PC へ]

#### 2018.02.09 版

開発元: LSI [LOCATION STRATEGY INSTITUTE] 立地戦略研究所 販売元:有限会社ソルブ

〒338-0002

埼玉県さいたま市中央区下落合 4-17-18-101

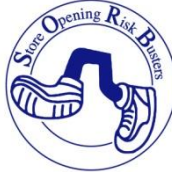

E-mail tekimen@sorb.co.jp

【著作権について】

本マニュアルの著作権は、ソルブ社に帰属します。ソルブ社の許可なく、本マニュア ルの一部または全部を複製、頒布することを禁じます。